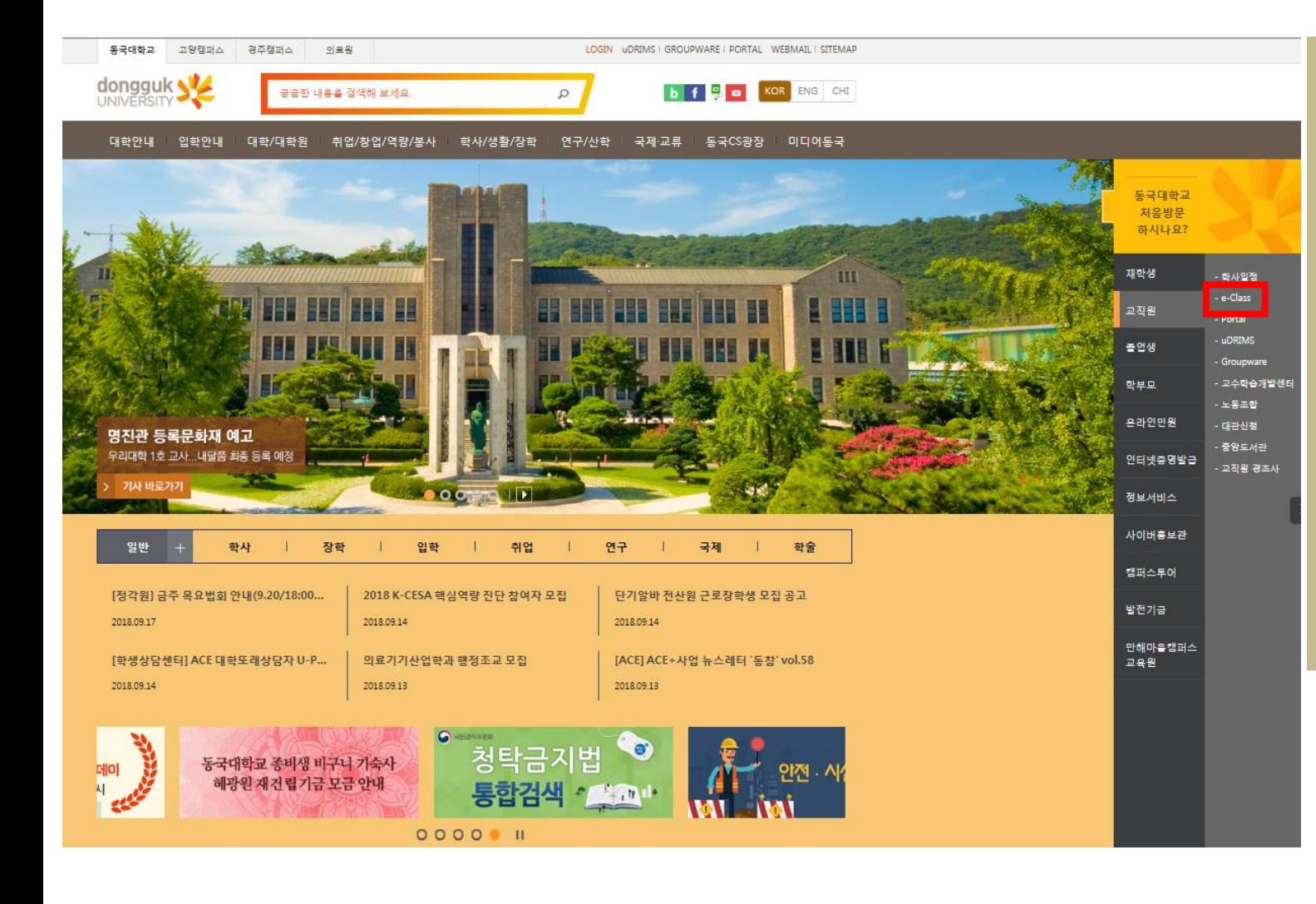

#### **DONGGUK STORY** 통국대학교의 생생한 소식을 발매로게 전해드립니다.

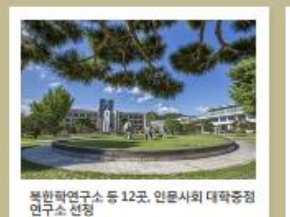

교육부와 한국연구재단은 2018년 연문사회분야 대학 중절연구소로 12개 연구소를 선행

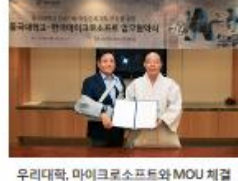

인공자능 교육의 행신 기대

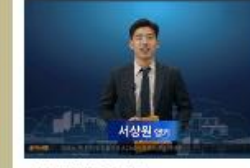

DUTV NEWS 9월1회 GOOD NEWS!

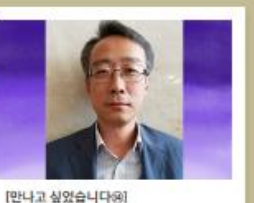

88학년 일학 30주년기념 홍거명태여 준비위원회

차권준 위원정(동계88)

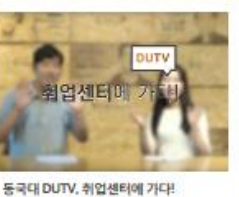

하반기 취업완전쟁목용 위한 응국대 취업센터 소

개와 취업선배들의 생생후기하지?

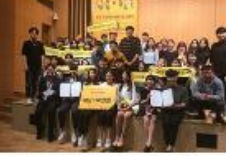

粵

교내 홈페이지

 $^{\circ}$ 오사는길

'빅데이터X캠퍼스 우수프로젝트' 경진대<br>회 대상 수상 움국대학교 벽데이터인재양성선도대학 대상

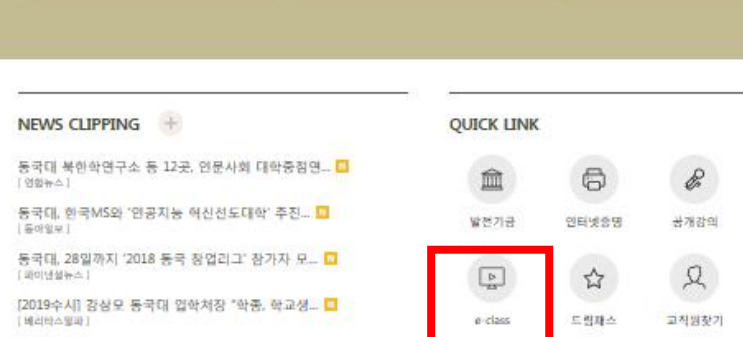

**동국대학교 홈페이지에서 e-class 접속 or 이클래스**([https://eclass.dongguk.edu\)](https://eclass.dongguk.edu/) **주소 입력 후 바로 접속**

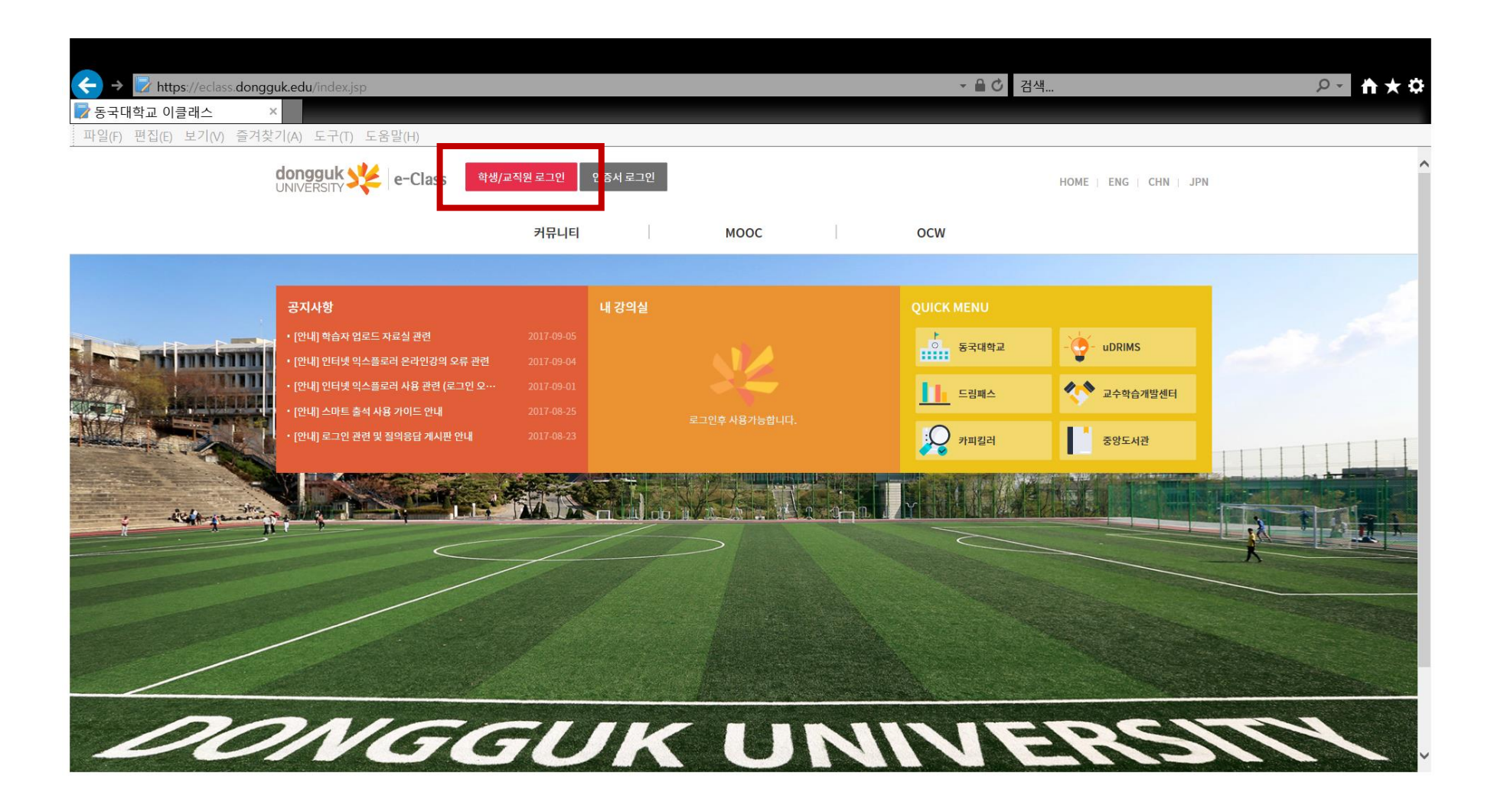

## **uDRIMS와 동일한 아이디 패스워드 사용하여 로그인**

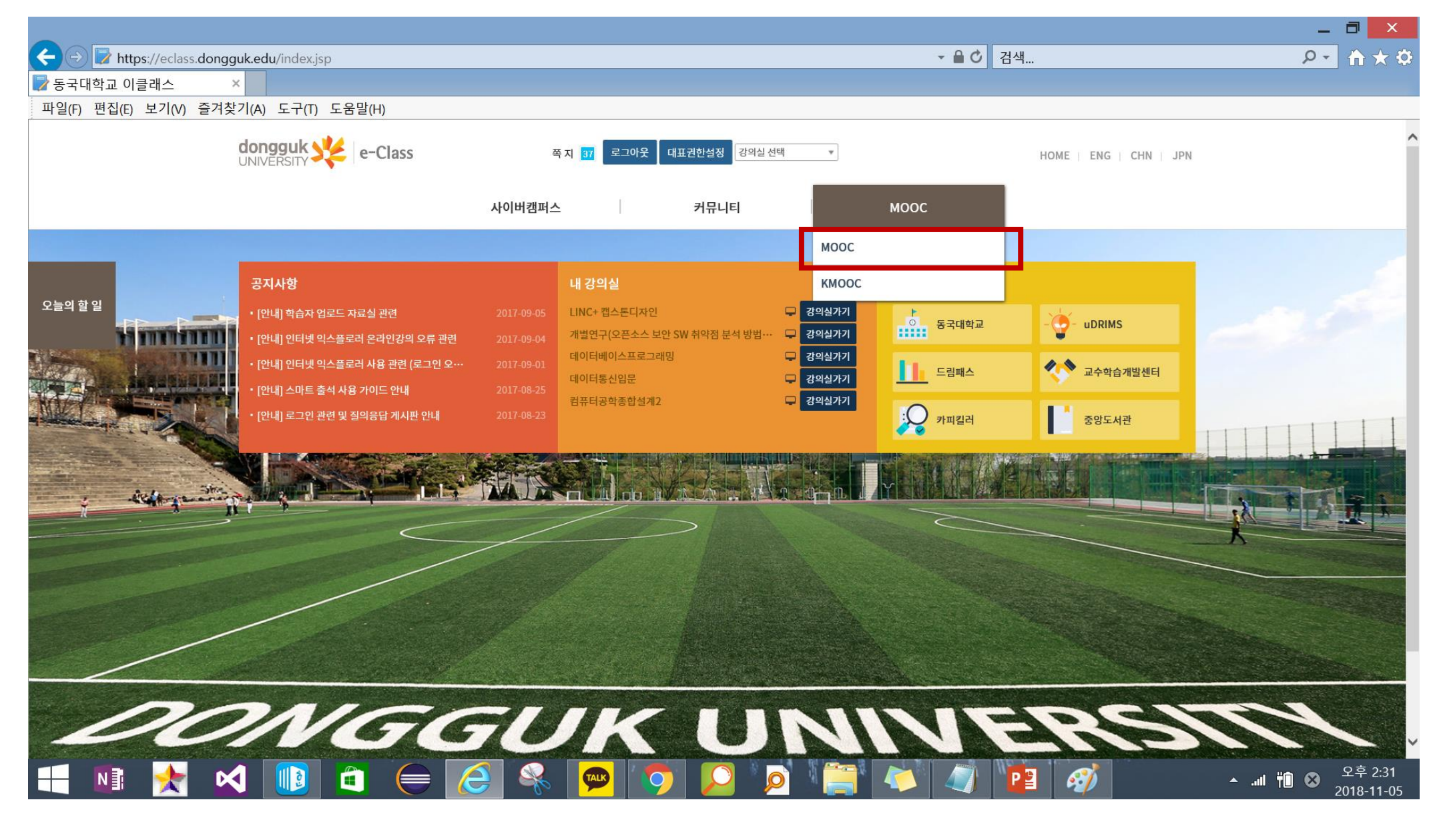

**메인 메뉴의 MOOC → MOOC 클릭**

## **MOOC : 「인권존중교육\_학생(영어, 한국어)」 수강신청 클릭**

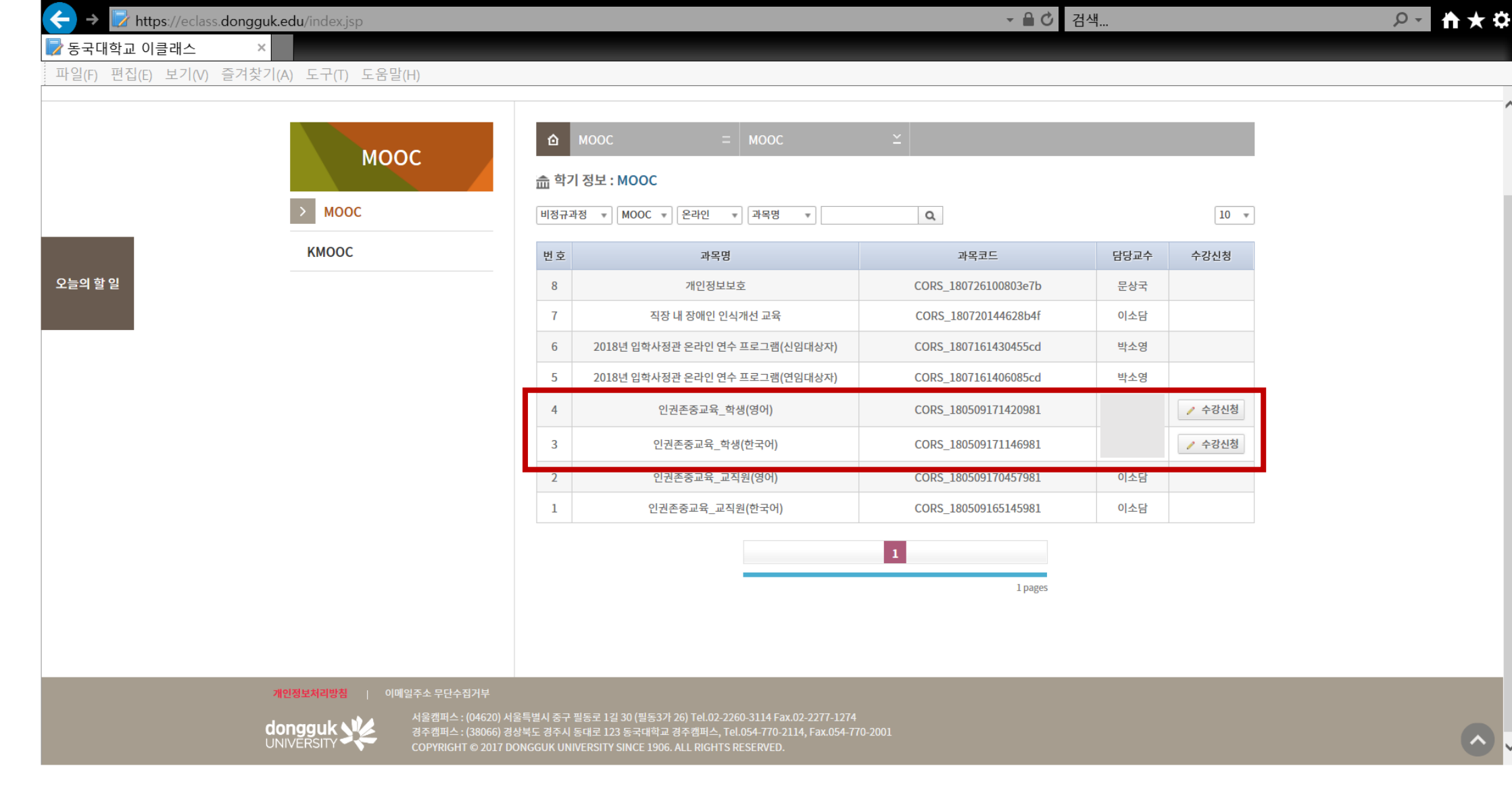

### **수강신청 클릭시 "승인 대기중" 표시. → 인권센터에 승인 요청**

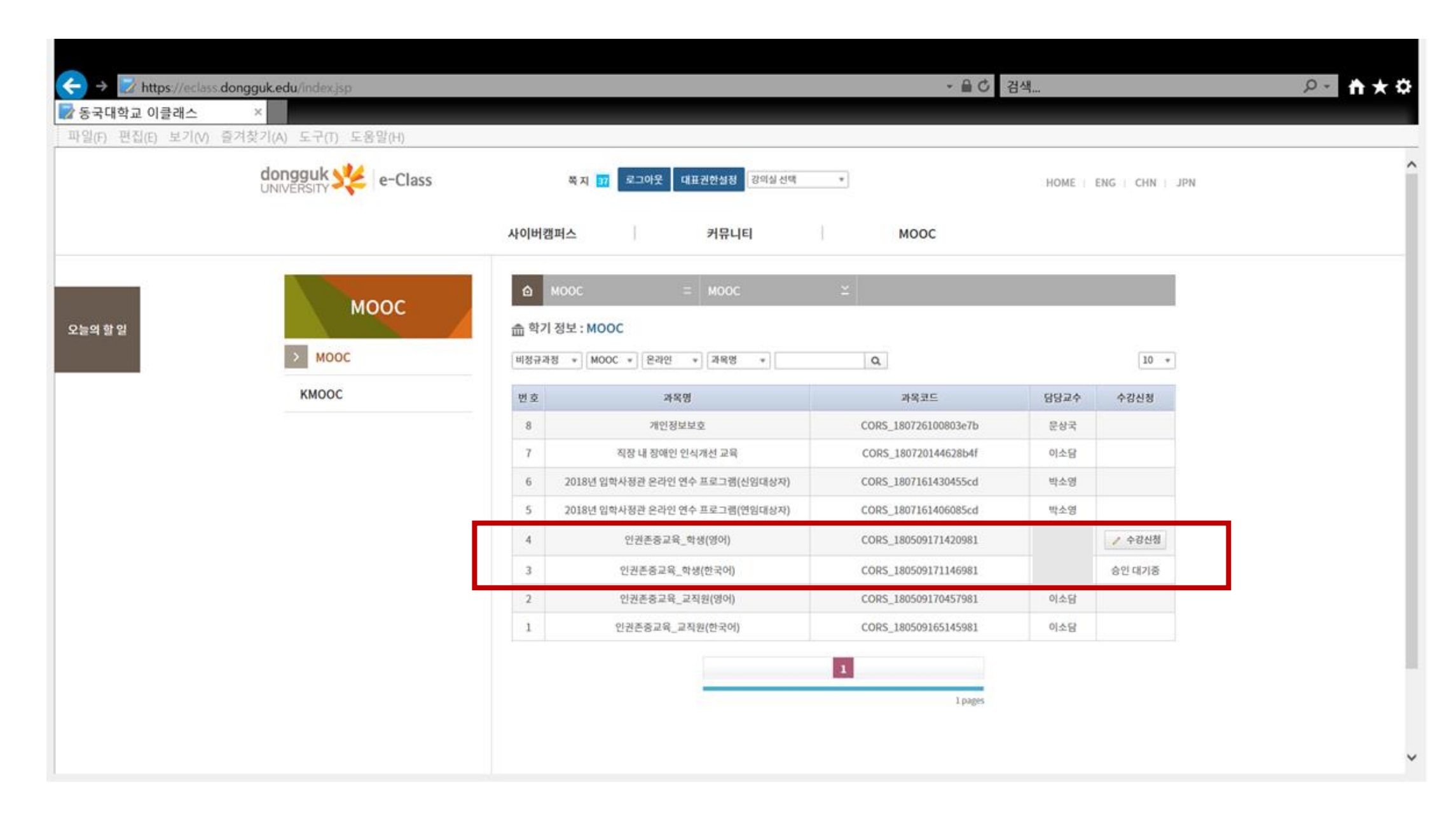

## **메인화면 → 「인권존중교육\_학생(영어 or 한국어)\_2019」 강의실가기 클릭**

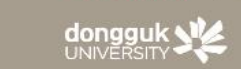

https://eclass.dongguk.edu/index.jsp

파일(F) 편집(E) 보기(V) 즐겨찾기(A) 도구(T) 도움말(H)

공지사항

dongguk | e-Class

• [안내] 학습자 업로드 자료실 관련

■ 동국대학교 이클래스

오늘의 할 일

서울캠퍼스 : (04620) 서울특별시 증구 필동로 1길 30 (필동3가 26) Tel.02-2260-3114 Fax.02-2277-1274<br>경주캠퍼스 : (38066) 경상북도 경주시 동대로 123 동국대학교 경주캠퍼스, Tel.054-770-2114, Fax.054-770-2001<br>COPYRIGHT © 2017 DONGGUK UNIVERSITY SINCE 1906. ALL RIGHTS RE

쪽지 이

내 강의실

기업가정신과혁신

비즈니스실무론

사이버캠퍼스

2017-09-05

로그아우

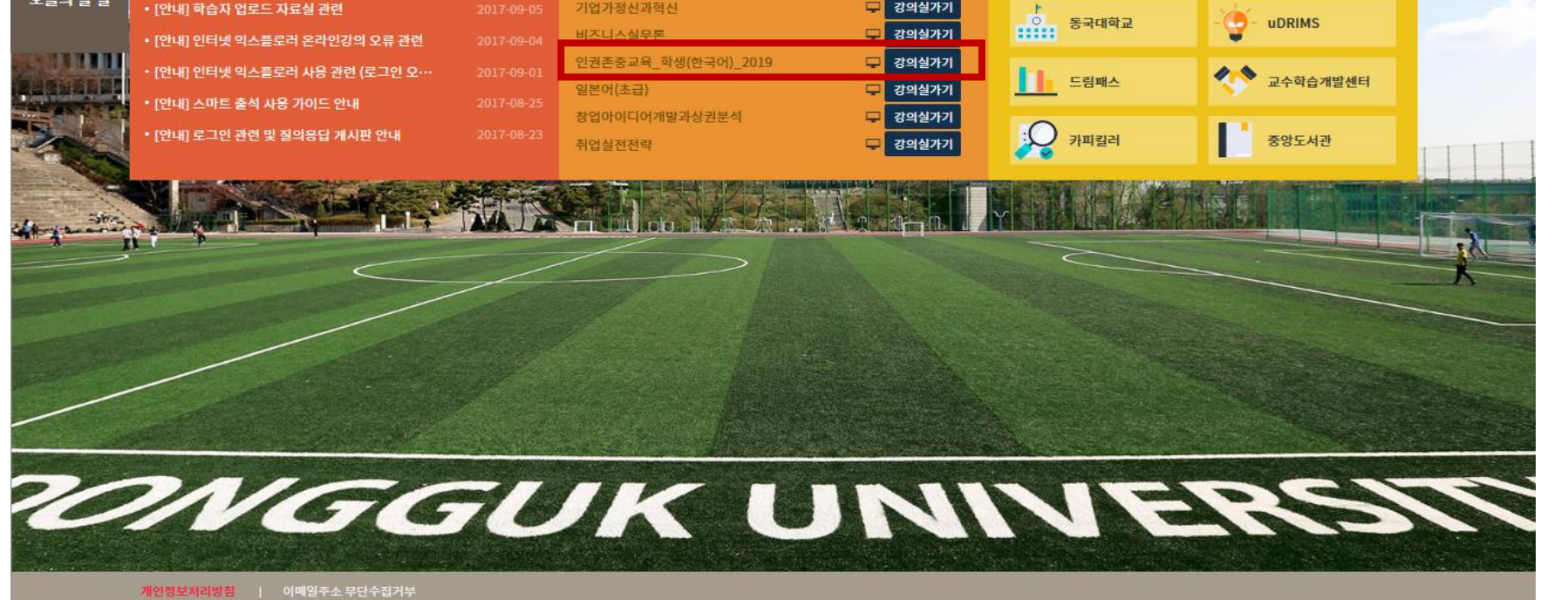

강의실 선택

 $\boldsymbol{\mathrm{v}}$ 

강의실가기

강의실가기

대표권한설정

커뮤니티

· AC 검색…

**MOOC** 

**QUICK MENU** 

 $\circ$  -  $\circ$ 

HOME | ENG | CHN | JPN

**UDRIMS** 

 $\ddot{\bullet}$  $\star$   $\alpha$ 

## **좌측 메뉴 상단 '학습 목차' 클릭**

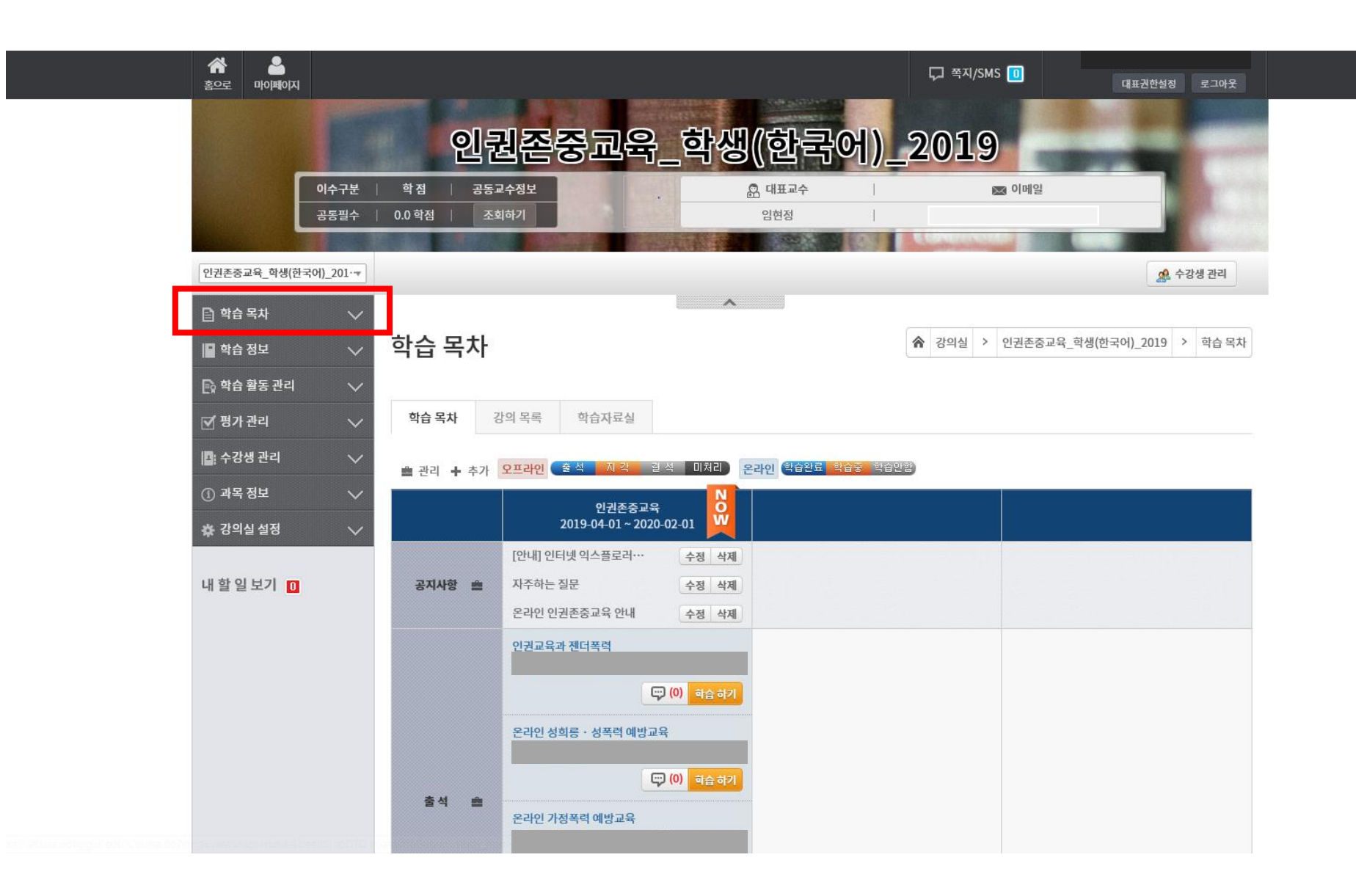

### **각 교육의 "학습하기" 버튼 클릭하여 수강.**

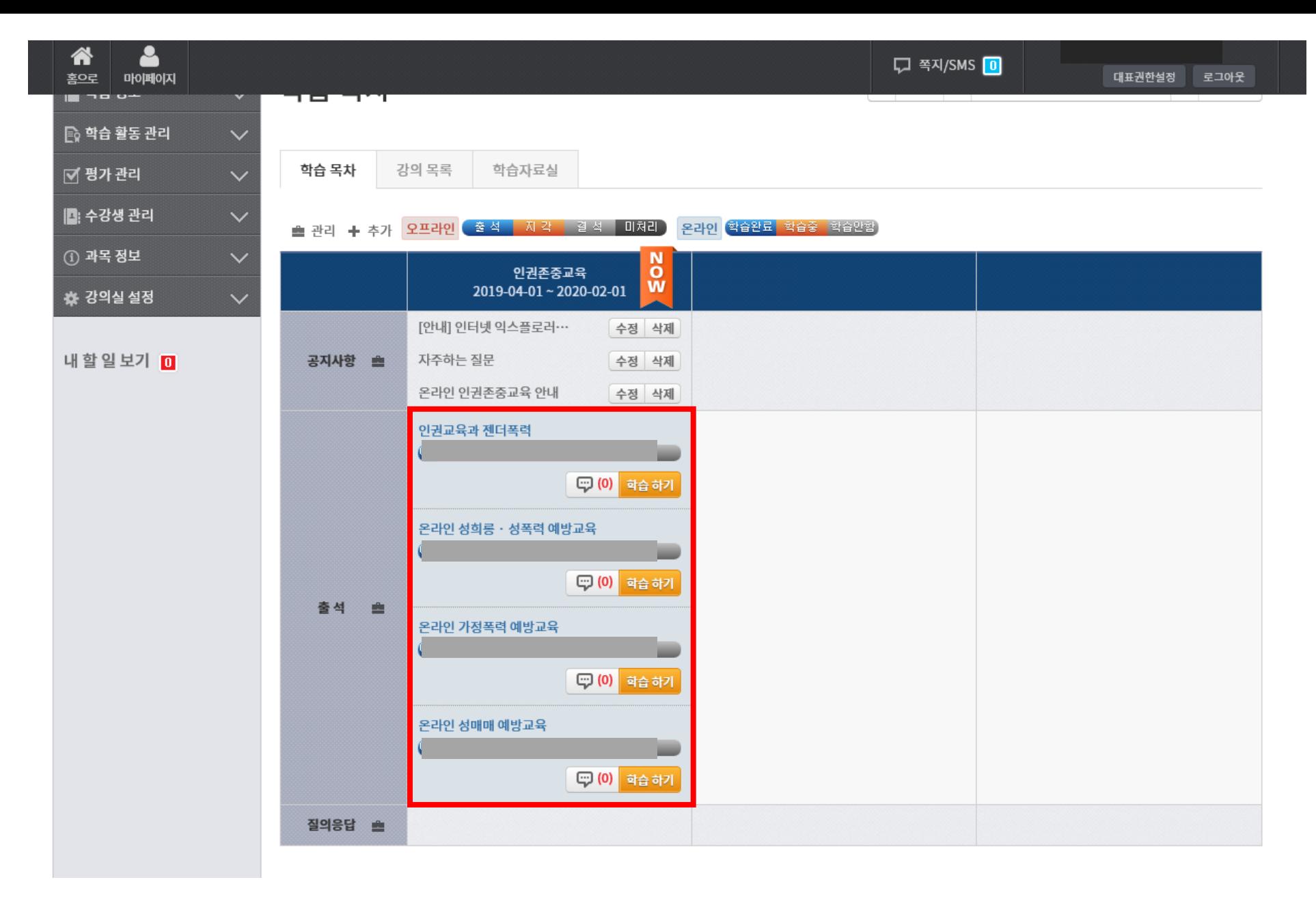

# **학습 완료 후 '학습종료' 버튼 반드시 클릭**

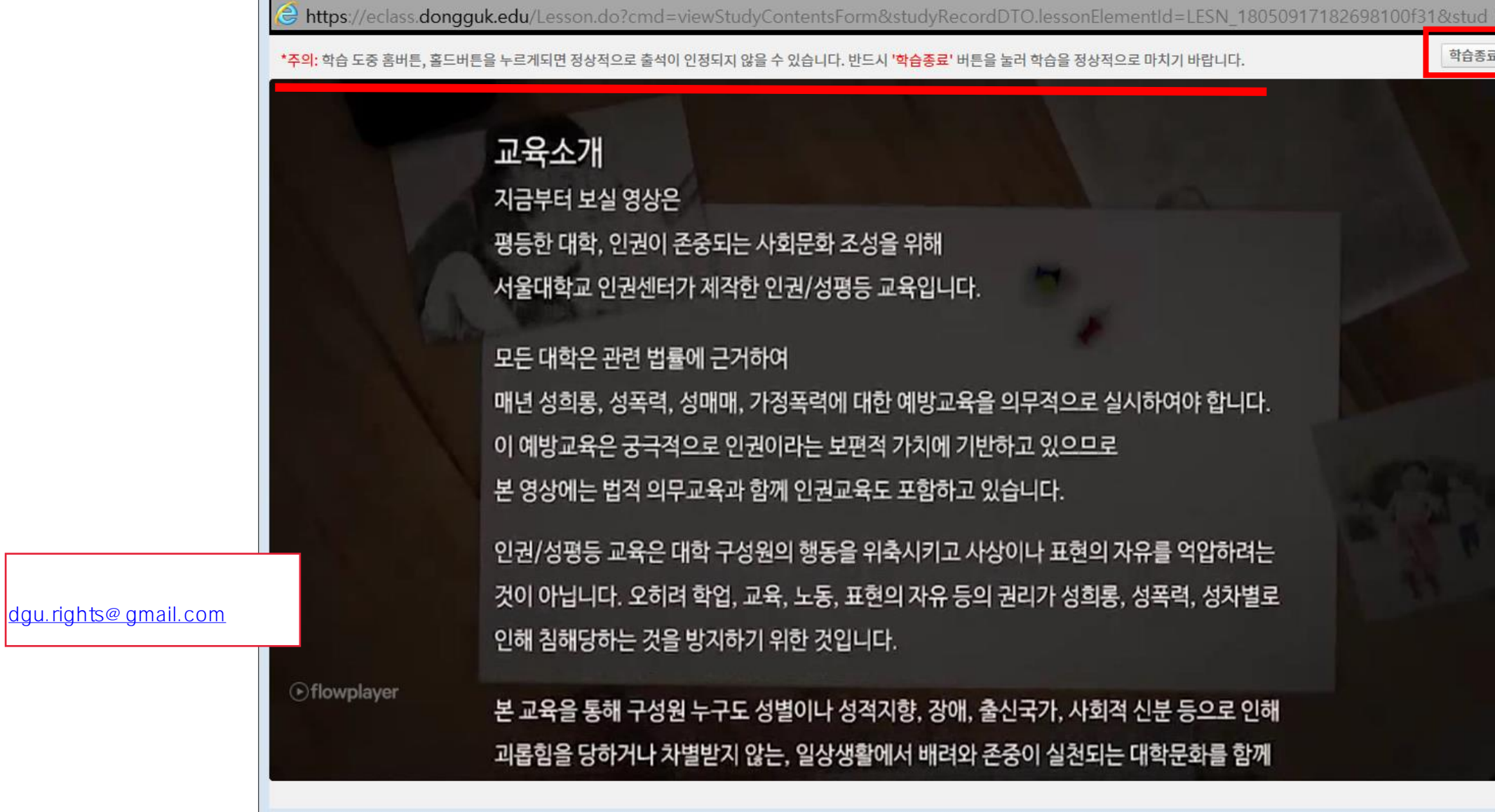

Contents Viewer - Internet Explorer

 $\begin{array}{c|c|c|c|c} \hline \multicolumn{3}{c|}{\textbf{a}} & \multicolumn{3}{c|}{\textbf{b}} \end{array}$ 

 $\boxtimes$ 

A

e